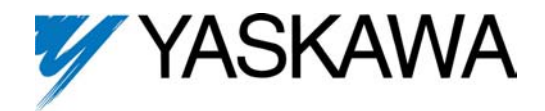

# **1000 Hz Output Frequency**

FLASH Memory Software Option Part Number: GPD515C-XXXX-CS004 (1)

With this factory-installed FLASH software, the GPD 515 has the ability to provide an output frequency of up to 1000 Hz (depending on Drive rating) for applications which require high speed operation.

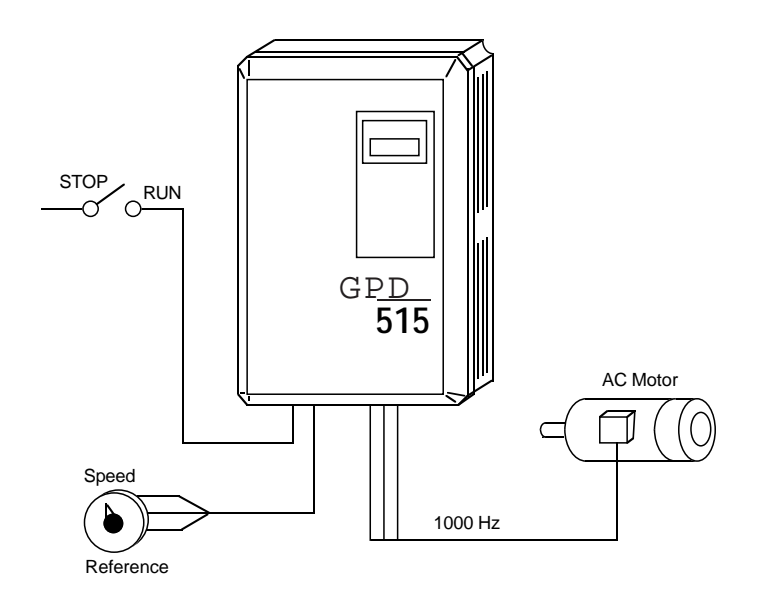

Specifications:

- Maximum Output Frequency: 1000 Hz: 1 to 40 Hp
	-
	- 800 Hz: 50 to 200 HP
	- 400 Hz: 250 to 400 HP
- Control Mode: **V/f only**
- Serial Communications: Modbus RTU (RS-232)

This document is an addendum to Technical Manual TM 4515, listing the effect of this software on the parameters in the drive and function descriptions in the manual.

> (1) XXXX refers to the base Model Number of the drive in which the software is installed.

#### **Added Parameters:**

This software does not add any new parameters to the drive.

#### **Changed Parameters:**

Refer to Appendix 1 ot the GPD 515 Technical Manual, TM 4515. The following changes result from the installation of this software in the drive.

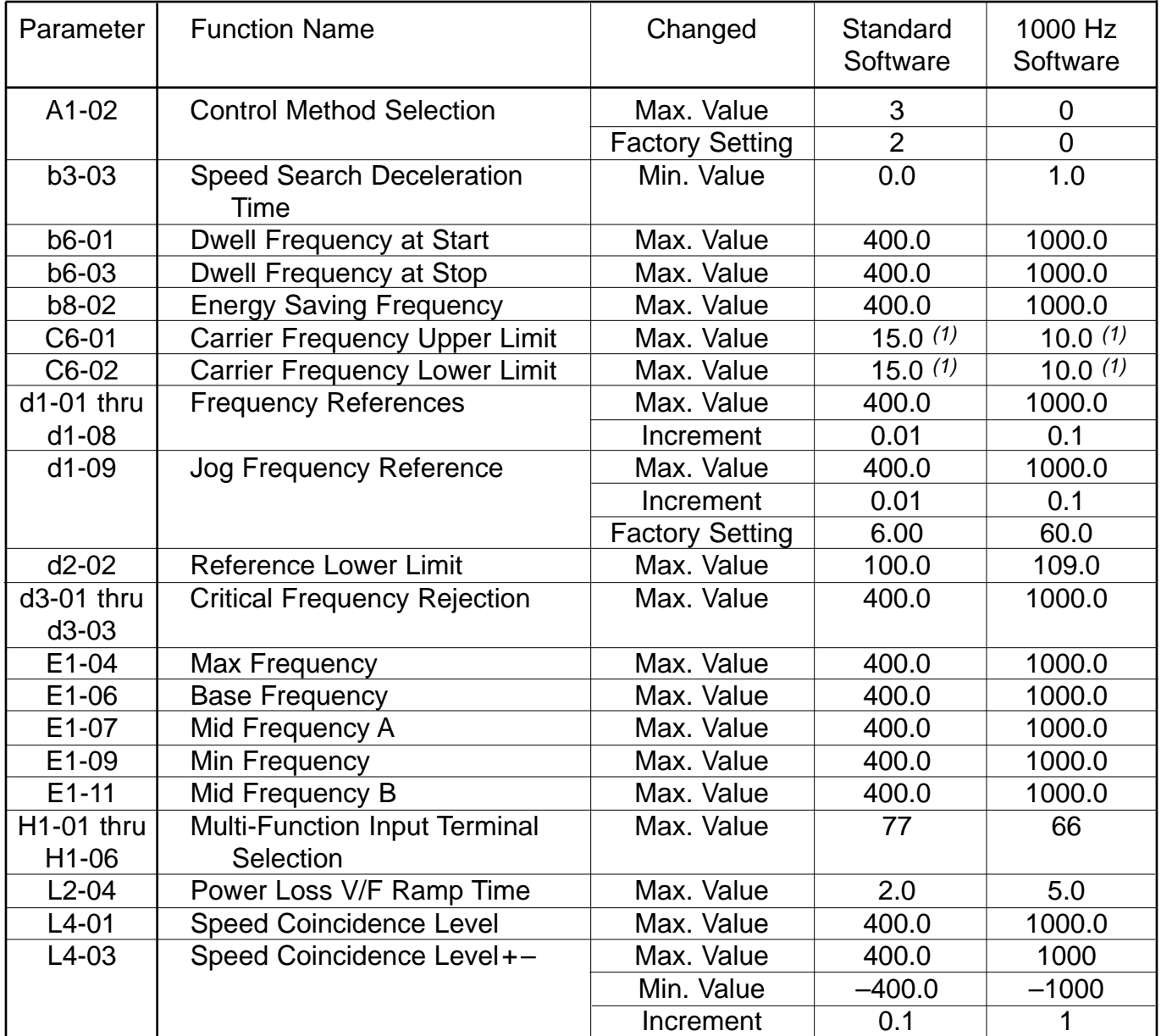

(1) Setting will differ depending on drive capacity

### **Deleted Parameters:**

The following parameters are no longer present, and their function descriptions in Section 5 of the Technical Manual are not applicable:

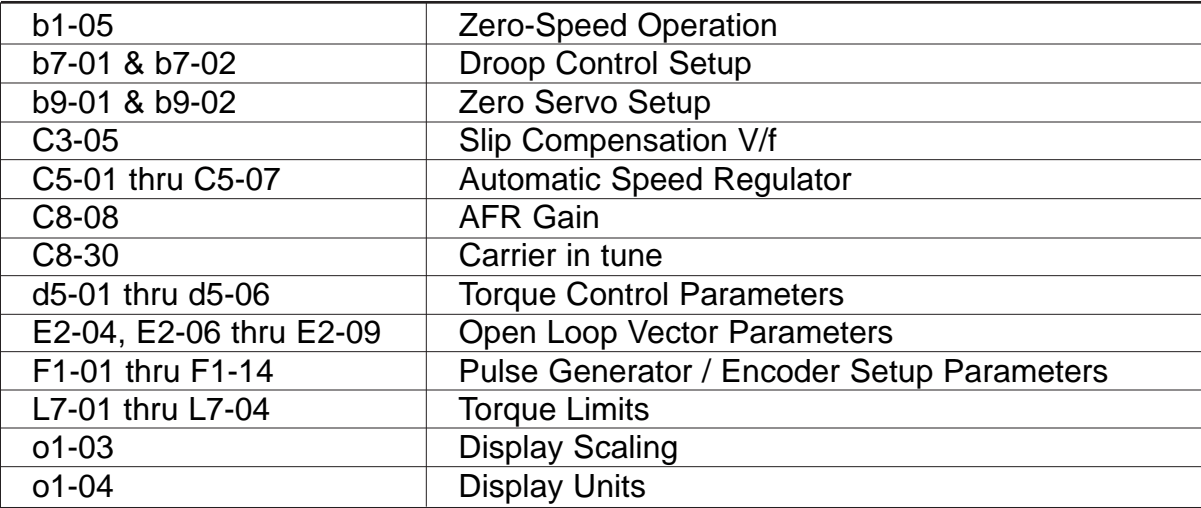

#### **Startup Procedure:**

- 1. Set the Parameter Access Level to "Advanced" (Section 2.2C) (2).
- 2. Set the V/f pattern. This pattern can be a standard (preset) V/f pattern or a custom V/f pattern. Preset V/f patterns can be found in Table 5-4 (Section 5.48) <sup>(2)</sup>. A preset V/f pattern is selected by the setting of **E1-03**. When one of these preset V/f patterns is employed, parameter **E1-01** (Input Voltage Setting) needs to be set at the motor's nameplate value. If a custom V/f pattern is desired, set **E1-03** = F (User Defined V/f) and use Figure 1 and parameters **E1-04** thru **E1-13** to set it up (Section 5.48) (2).

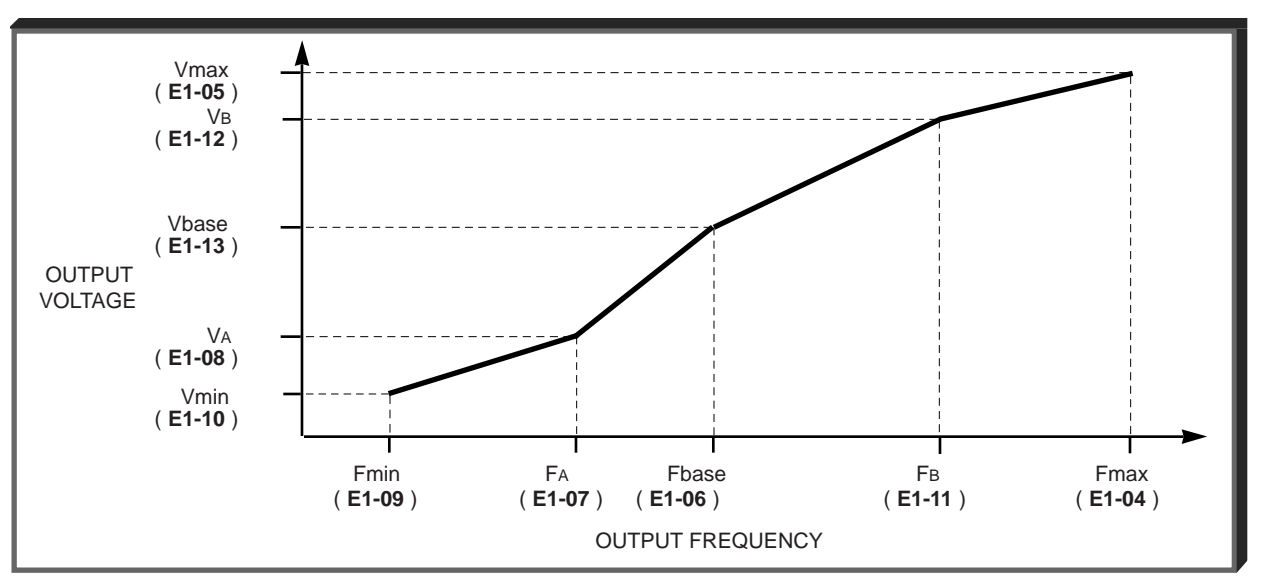

**Figure 1. V/f Characteristics Set by E1-04 thru E1-13** 

- 3. Set the motor's full load current into parameter **E2-01** (Motor Rated Current).
- 4. Set the JOG frequency (**d1-09**) to a safe, slow speed (Section 2.2C) (2).
- 5. Check the motor rotation using the JOG function (Section 2.2C) (2).
- 6. Further operational tests can be performed by following Section 2.5 (2).
	- (2) Refer to GPD 515 Technical Manual TM 4515.

### **Verifying Installed Software Number:**

For the 1000 Hz software option, the software number is 9990, 5112, or 5114. The software version installed in the drive can be verified by either reading it off of the control board, the FLASH label, or calling it up on the Digital Operator.

In order to read the software number off of the control board, take the cover off of the drive and look for the white sticker on the main control board. This sticker is just to the right of connector 2CN. On it is the version of the control board, then a dash, then the software number (see Figure 2). The "S" before the number can be disregarded.

In order to view the software number from the Digital Operator, bring up drive parameter **U1-14** (FLASH ID). This is done by powering up the drive and using the following key sequence:

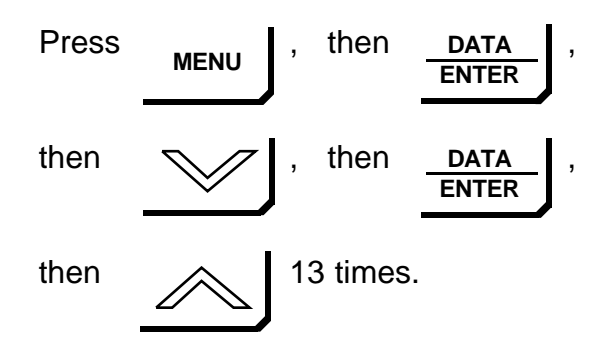

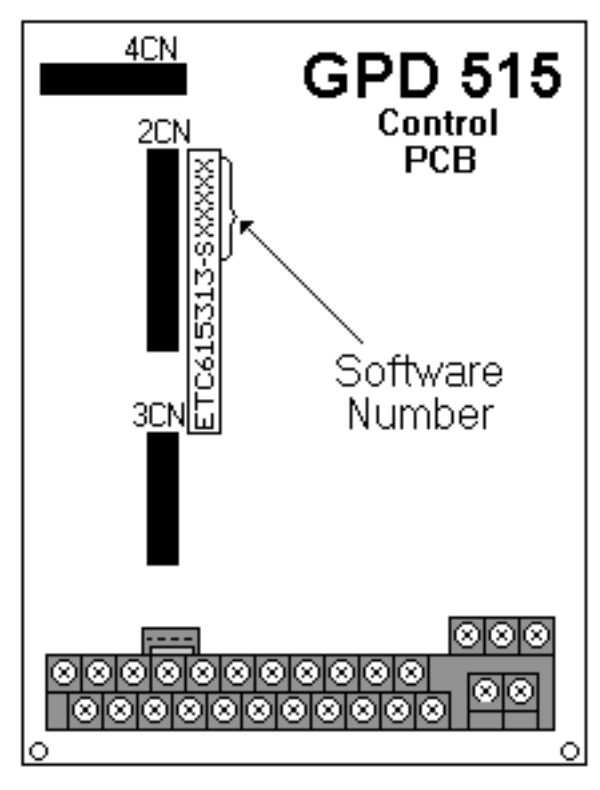

**Figure 2. Software Number Location on Control Board**

## **NOTICE TO USER:**

Be sure to keep this document with your GPD 515 Technical Manual.